# **iVCam**─使用手機充當視訊鏡頭說明文件

龍井國小資訊組 趙子如

### 前言:

全國停課,買不到視訊鏡頭和麥克風嗎?此篇文件說明如何利用手機的鏡頭與 麥克風充當電腦視訊鏡頭使用。

### 一、至 **iVCam** 官網下載電腦版連線軟體並安裝。

#### 1.1 搜尋關鍵字「iVCam」

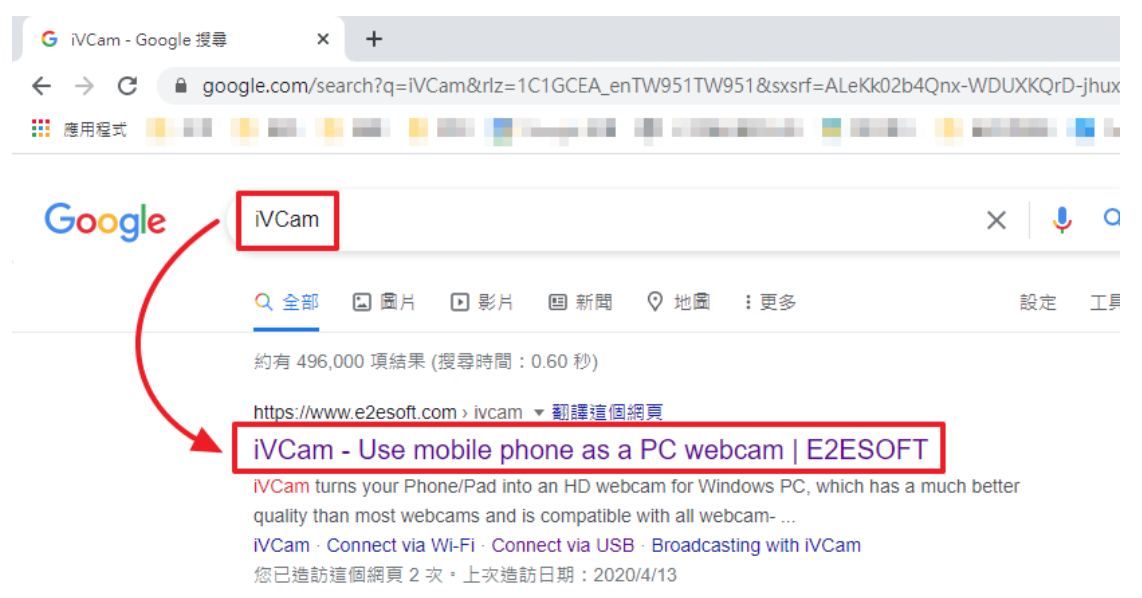

1.2 點選 Download 按鈕下載電腦端程式,並點擊安裝檔安裝。

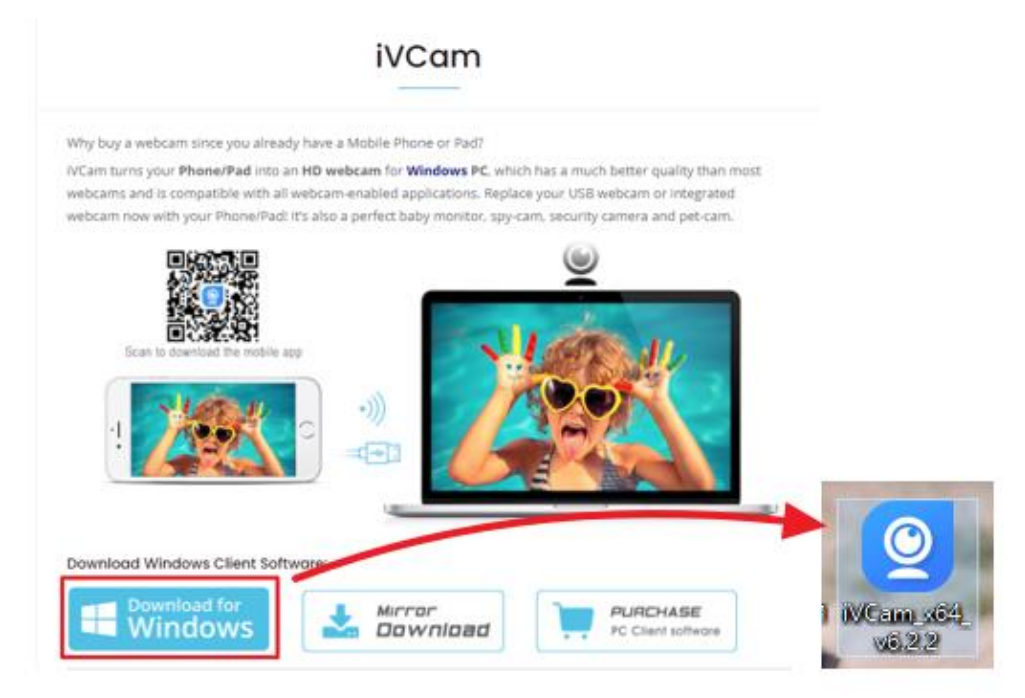

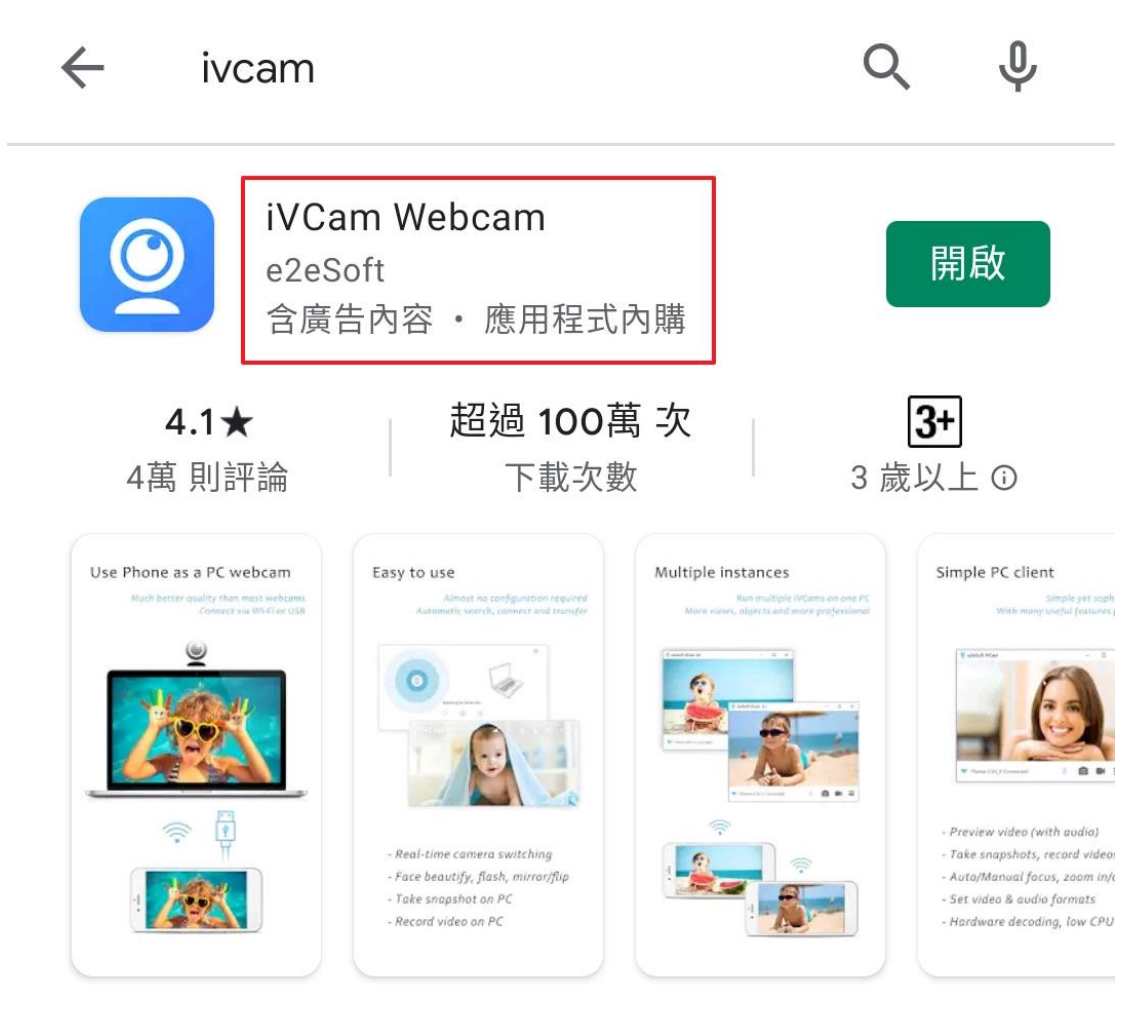

三、將手機以 **USB** 線**(**可傳輸資料之充電線**)**連線至電腦。

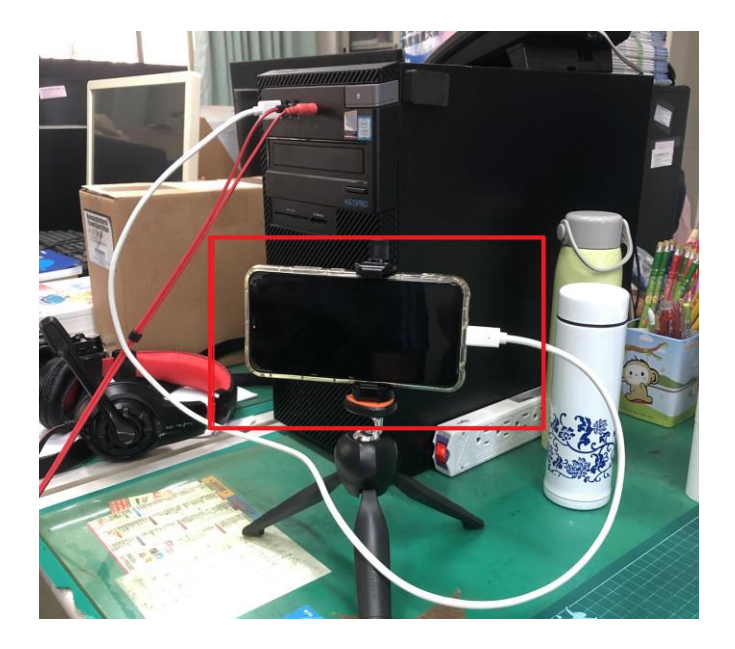

四、同時打開電腦端的 **iVCam** 程式與手機端的 **APP**。

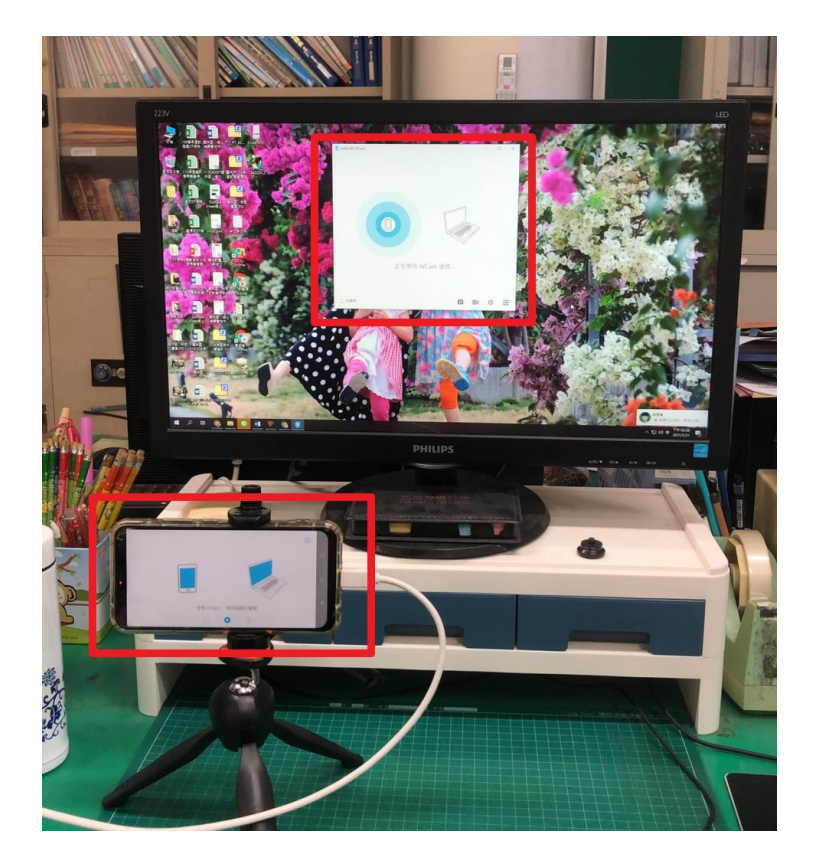

五、連線成功

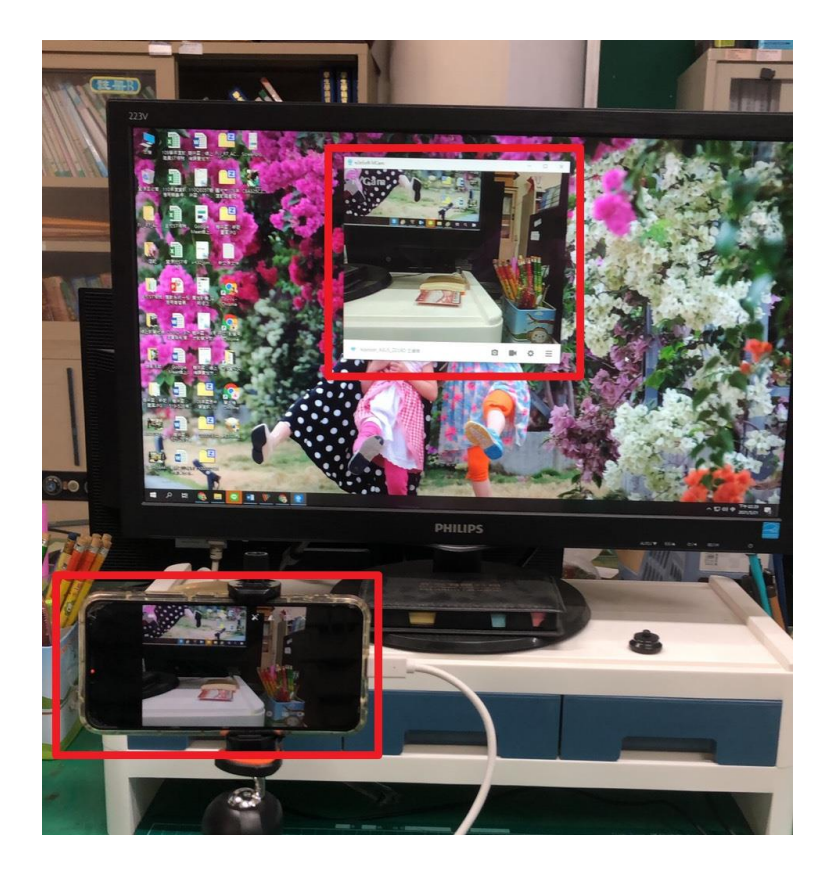

## 六、開始使用手機當作視訊鏡頭。記得檢查:

攝影機應該是 e2eSoft iVCam 麥克風也應該是 e2eSoft iVCam 這樣才能用手機充當視訊與麥克風哦!

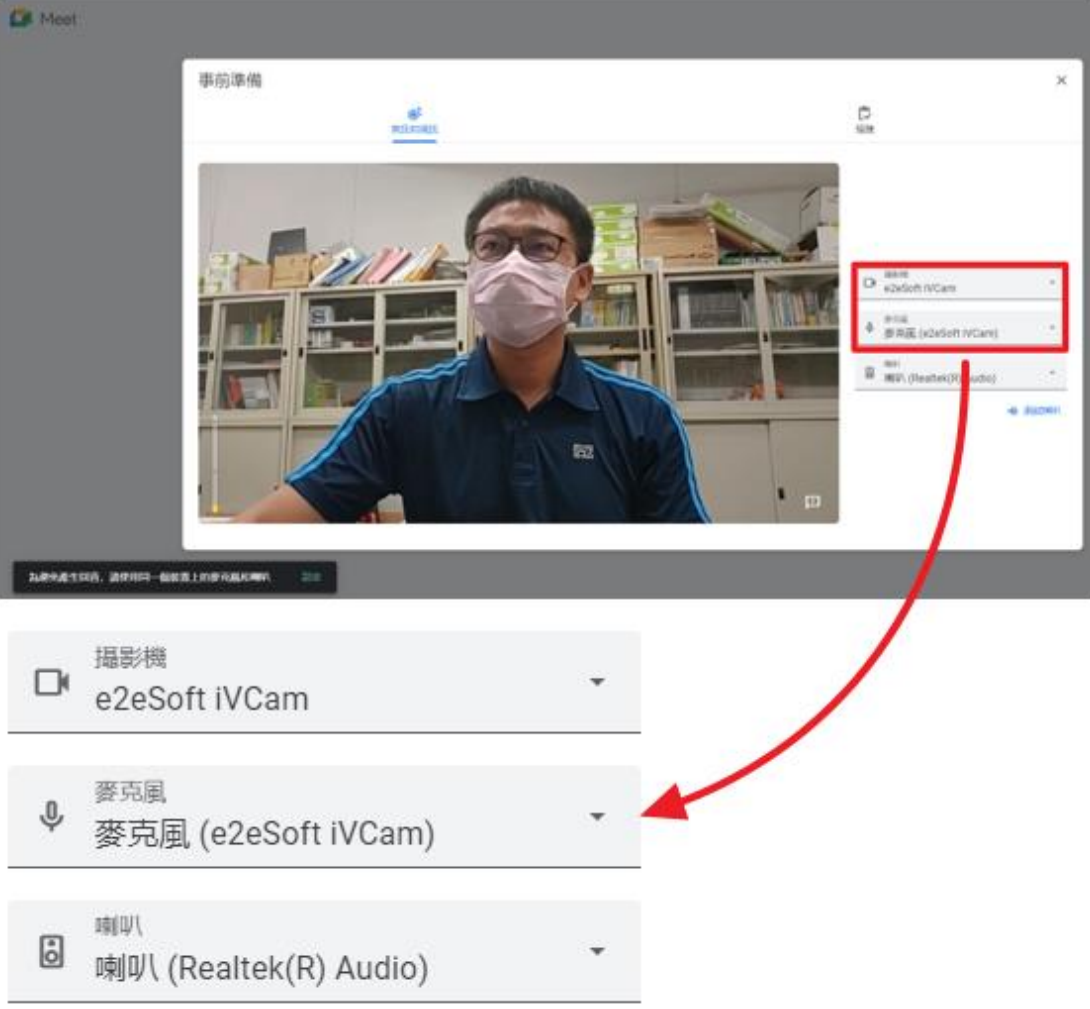